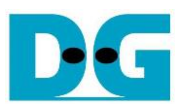

# tCAM IP Search Replace Demo Instruction

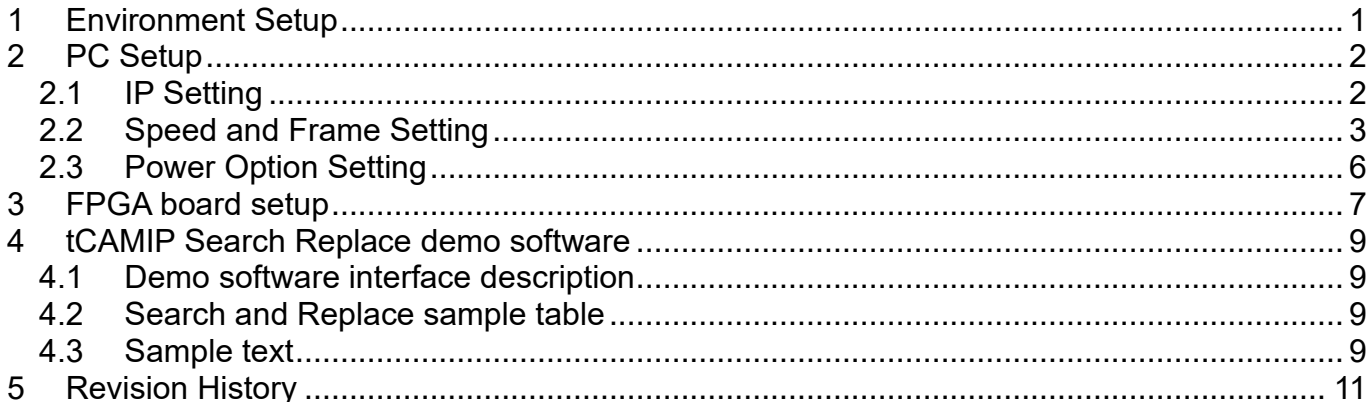

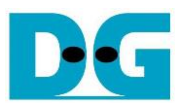

# tCAM IP Search Replace Demo Instruction

Rev1.00 6-Jun-2023

This document describes the instruction to demonstrate the operation of tCAMIP on Kintex UltraScale+ (KCU116) development board. This demonstration shows search/replace text function by using tCAMIP on KCU116 board via 10 Gigabit Ethernet communication.

### <span id="page-1-0"></span>**1 Environment Setup**

To operate tCAMIP demo, please prepare following test environment.

- 1) FPGA development boards (KCU116 development board)
- 2) Test PC with 10 Gigabit Ethernet card.
- 3) Micro USB cable for JTAG connection between FPGA development board and Test PC
- 4) 10Gb Ethernet cable (SFP+ to SFP+).
- 5) Vivado Hardware Manager for programming FPGA, installed on Test PC
- 6) File "tCAMIPSearchReplacePack-KCU116.zip" that included Test Application named "tCAMIP Search Replace" and configuration file named "tCAMIPRef+.bit".
	- (To download this file, please visit our web site at www.design-gateway.com)

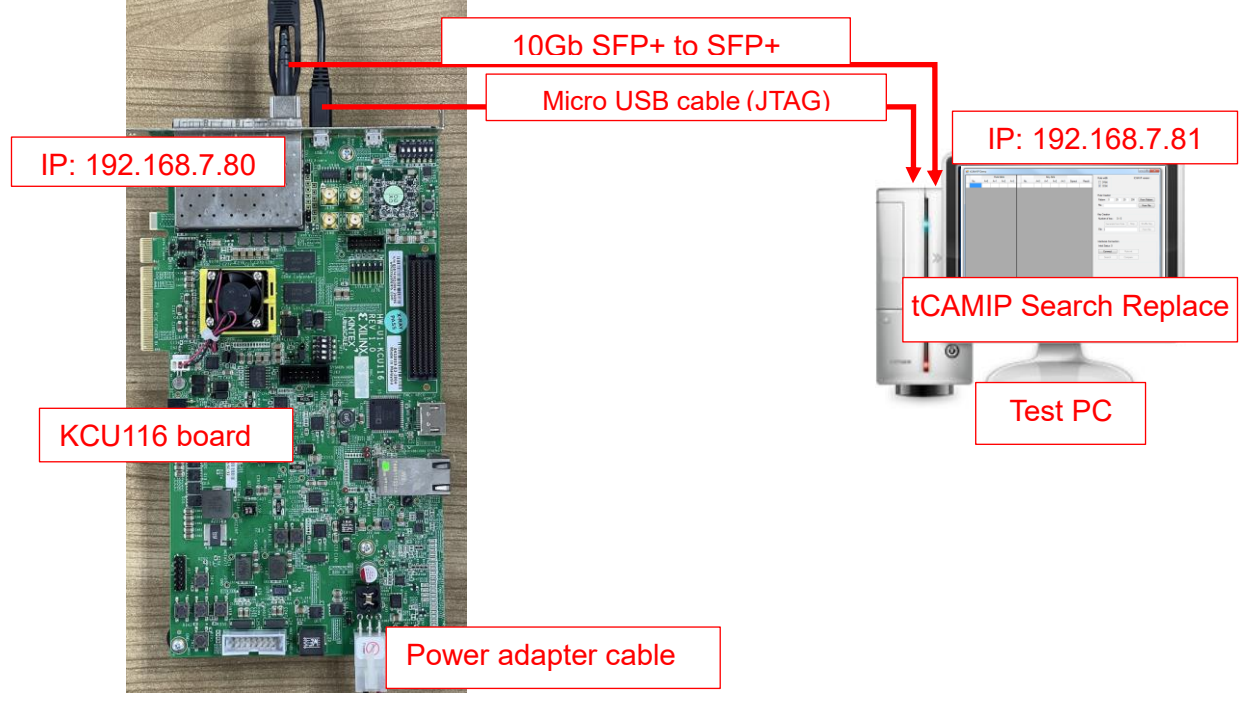

Figure 1-1 tCAMIP reference design demo on KCU116 board

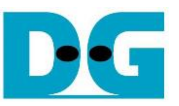

## <span id="page-2-0"></span>**2 PC Setup**

Before running demo, please check the network setting on PC. Ethernet setting is shown as follows.

### <span id="page-2-1"></span>**2.1 IP Setting**

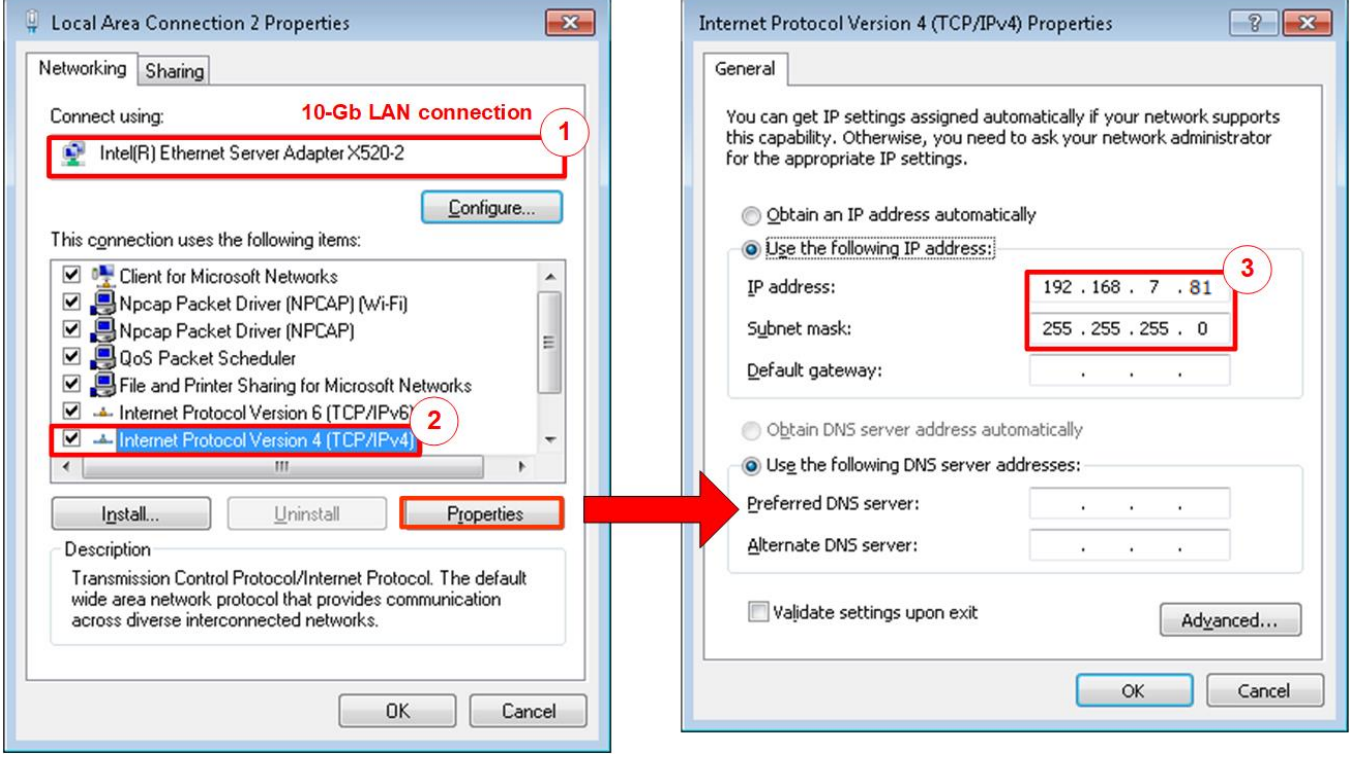

Figure 2-1 Setting IP address for PC

- <span id="page-2-2"></span>1) Open Local Area Connection Properties of 10-Gb connection, as shown in the left window of [Figure 2-1.](#page-2-2)
- 2) Select "TCP/IPv4" and then click Properties.
- $3)$  Set IP address = 192.168.7.81 and Subnet mask = 255.255.255.0, as shown in the right window of [Figure 2-1.](#page-2-2)

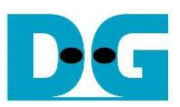

## <span id="page-3-0"></span>**2.2 Speed and Frame Setting**

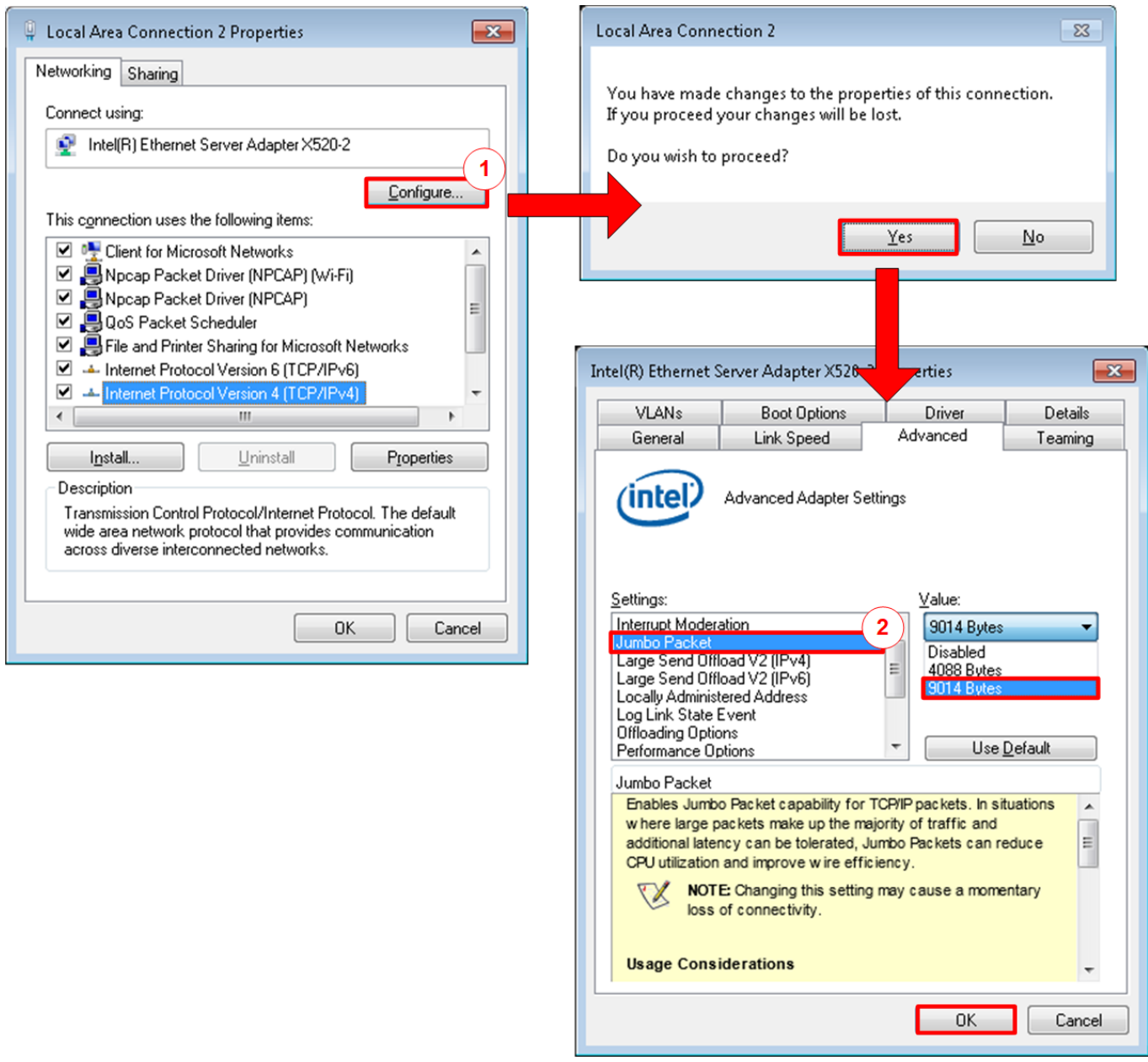

Figure 2-2 Set frame size = jumbo frame

- <span id="page-3-1"></span>1) On Local Area Connection Properties window, click "Configure" as shown in [Figure 2-2.](#page-3-1)
- 2) On Advanced Tab, select "Jumbo Packet". Set Value to "9014 Bytes" for Jumbo Frame support or set value to "Disabled" for non-Jumbo Frame support, as shown in the bottom window of [Figure 2-2.](#page-3-1)

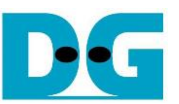

3) On Link Speed, select "10 Gbps Full Duplex" for running 10-Gigabit transfer test, as shown in [Figure 2-3.](#page-4-0)

<span id="page-4-0"></span>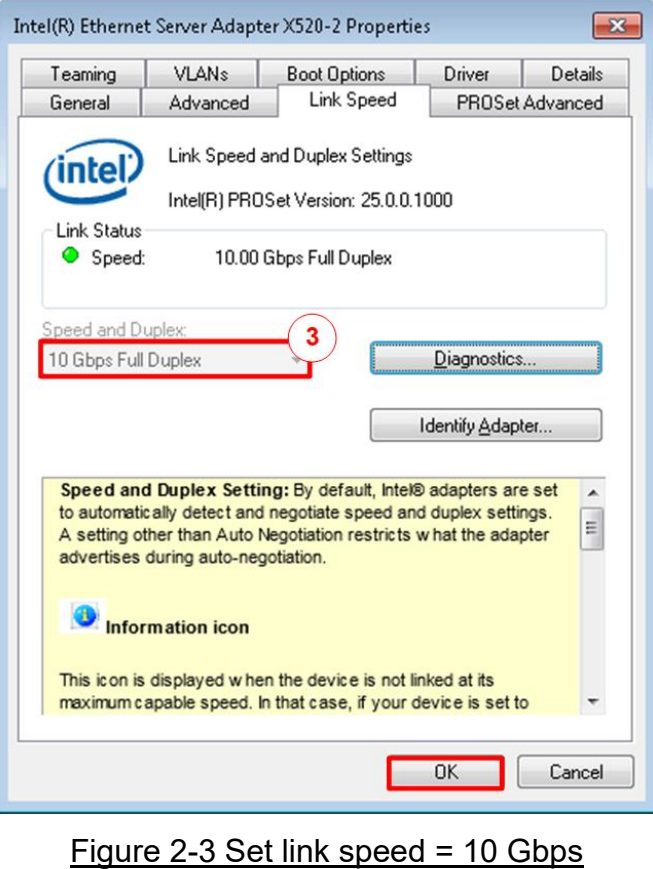

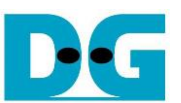

- 4) On PROSet Advanced Tab, select "Performance Options" and click "Properties" button.
- 5) Set "Interrupt Moderation Rate" = OFF.

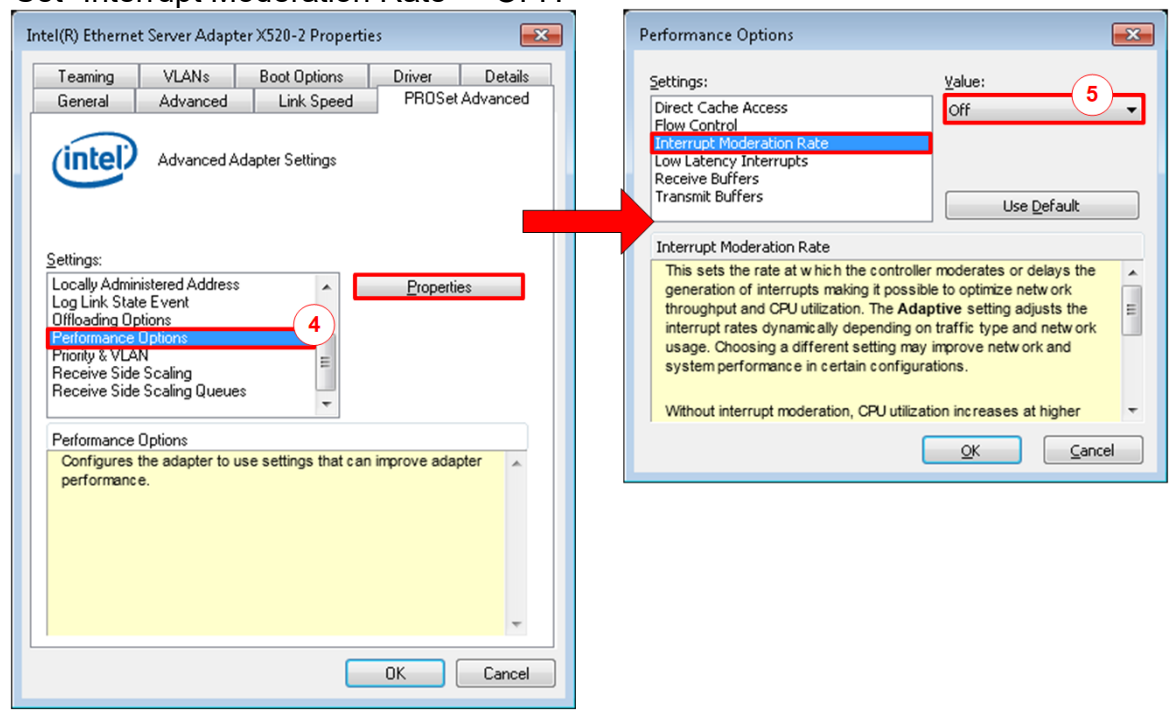

#### Figure 2-4 Interrupt Moderation Rate

- 6) Select "Low Latency Interrupts" and click "Properties" button.
- 7) On "Low Latency Interrupts" window, select "Use Low Latency Interrupts" and click "OK" button.
- 8) Click "OK" button to save and exit all setting windows.

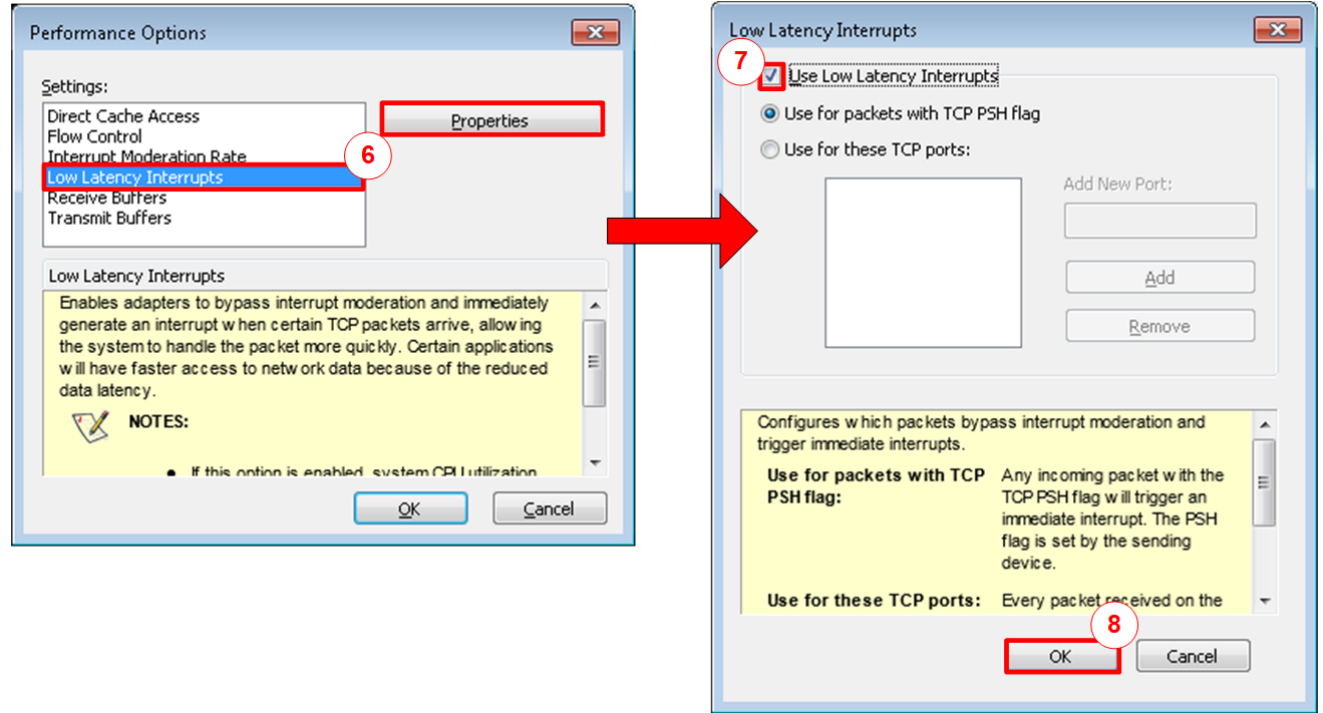

Figure 2-5 Use Low Latency Interrupts

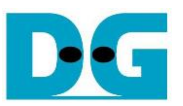

#### <span id="page-6-0"></span>**2.3 Power Option Setting**

- 1) Open Control Panel and select Power Options as shown in the left window of [Figure 2-6.](#page-6-1)
- 2) Change setting to High Performance as shown in the right window of [Figure 2-6.](#page-6-1)

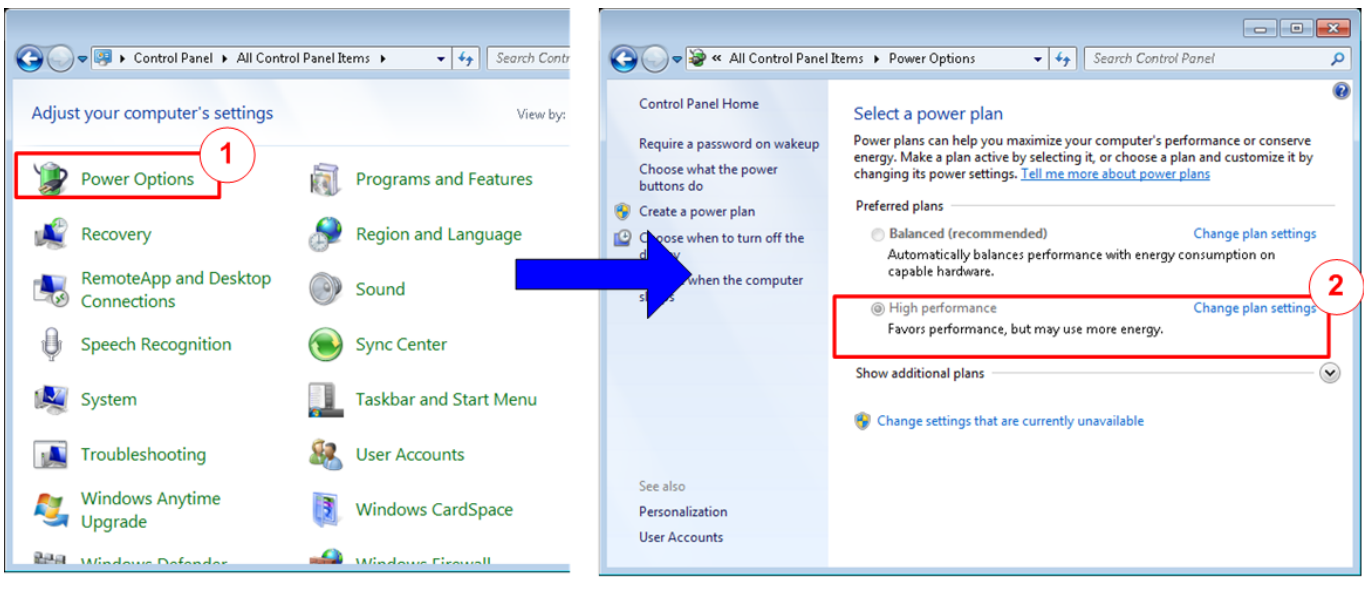

<span id="page-6-1"></span>Figure 2-6 Power options

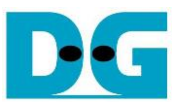

# <span id="page-7-0"></span>**3 FPGA board setup**

- 1) Make sure power switch is off and connect power supply to KCU116 development board.
- 2) Connect 10Gb SFP+ cable from KCU116 board to PC.
- 3) Connect USB cable between PC to JTAG micro USB port.

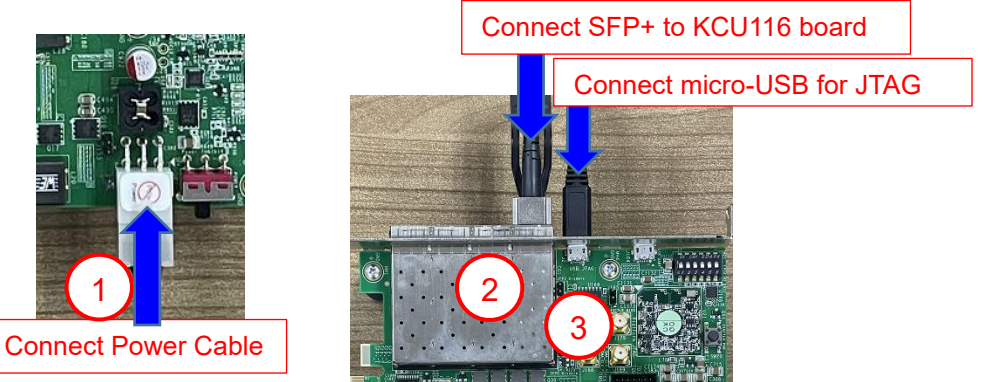

Figure 3-1 Power, Ethernet, and micro-USB cable connection for KCU116 board

- 4) Power on system.
- 5) Open Vivado Hardware Manager to program FPGA by following step.
	- a) Click "Auto Connect" to connect with board.
	- b) Right click at "xcku5p\_0", then select "Program device ..."
	- c) Select ".bit" for configuration bit file.
	- d) Select ".ltx" for debug probe file.
	- e) Press "Program" button to program device.

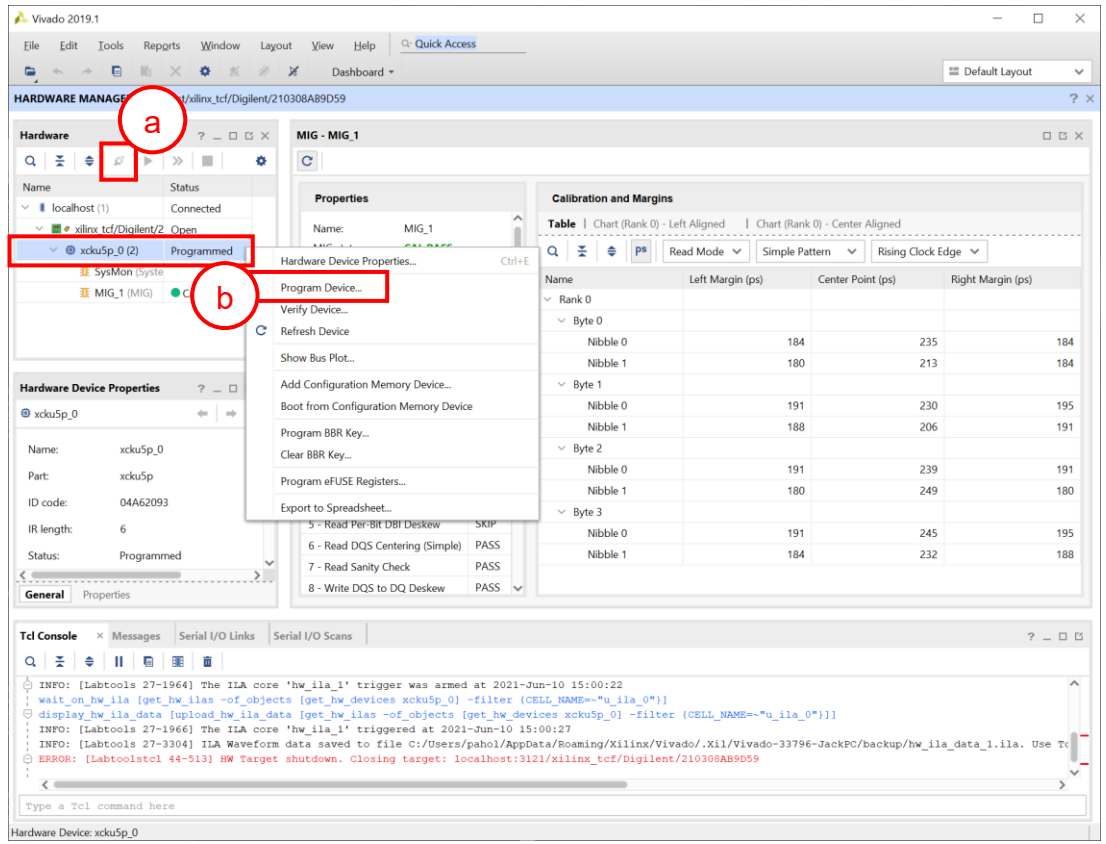

#### Figure 3-2 Vivado Hardware Manager

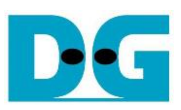

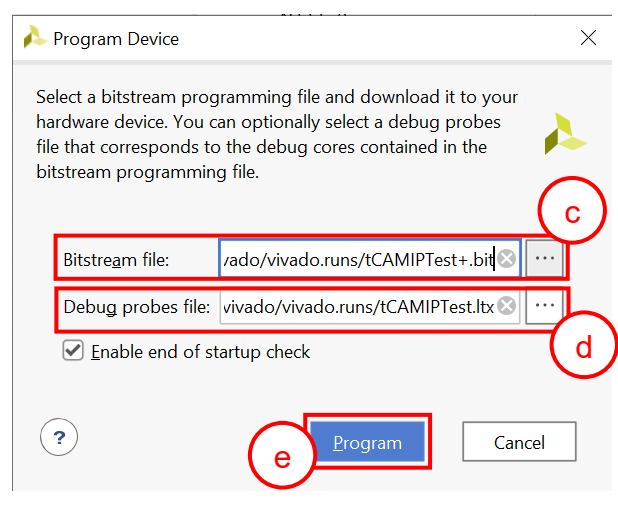

Figure 3-3 Program Device

- 6) When configuration is completed, user can check status LEDs on board as [Figure 3-4.](#page-8-0)
	- $\circ$  LED0 is always blink to show clock is working.
	- o LED1 is turned on when TOE10GIP is ready for data transfer.
	- o LED2 is turned on when tCAMIP is initialized successfully.
	- o LED3 is turned on when software open connection to S10MX board.

<span id="page-8-0"></span>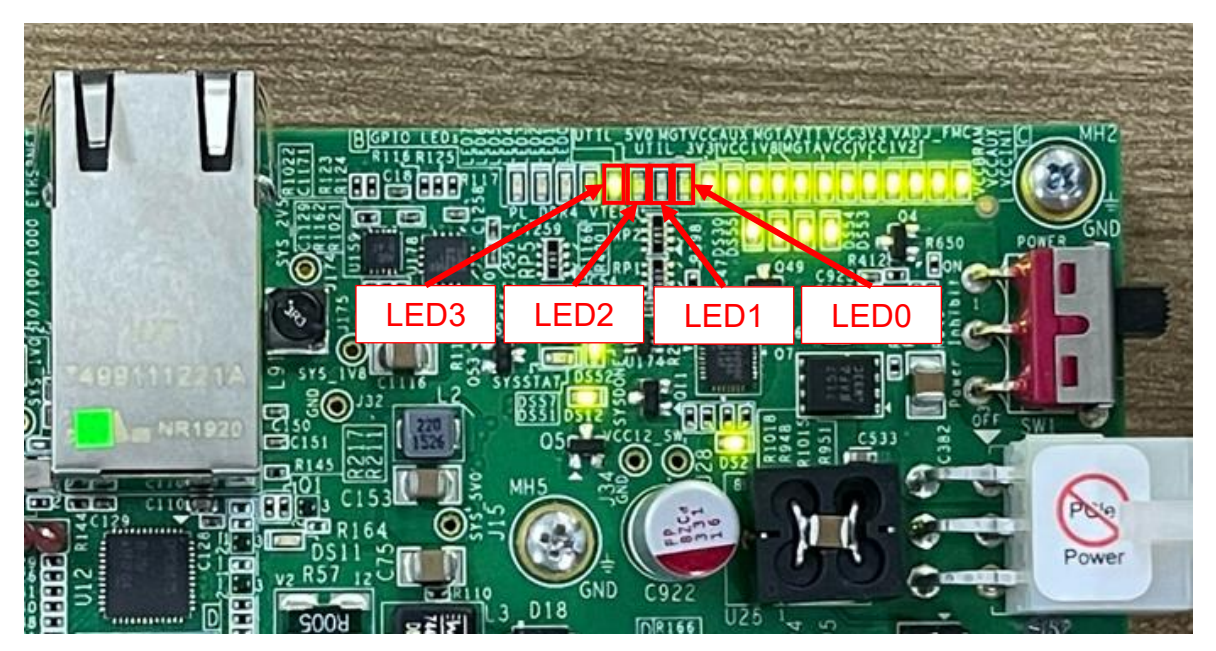

Figure 3-4 LED[3:0] status on board

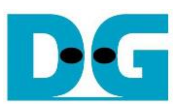

## <span id="page-9-0"></span>**4 tCAMIP Search Replace demo software**

tCAMIP Search Replace demo software is designed to do search/replace text function by using space bar to be delimiter. tCAMIP Replace button is search and replace text by using tCAMIP on KCU116 board via 10 Gigabit Ethernet.

#### <span id="page-9-1"></span>**4.1 Demo software interface description**

|                                                                         | <sup>o</sup> tCAMIP Search Replace |                                    |                    |  | $\Box$ | $\times$ |
|-------------------------------------------------------------------------|------------------------------------|------------------------------------|--------------------|--|--------|----------|
| d<br>tCAMIP Search Replace<br>$-66/3586$<br>Software Replace<br>Connect |                                    |                                    |                    |  |        |          |
| tCAMIP Replace<br>Preonnect                                             |                                    |                                    |                    |  |        |          |
| e                                                                       |                                    |                                    |                    |  |        |          |
| $\mathbf{C}$                                                            |                                    |                                    |                    |  |        |          |
| Search                                                                  | Replace                            | Search                             | Replace            |  |        |          |
| white                                                                   | word001                            | word001                            | word001            |  |        |          |
| White                                                                   | word002<br>word003                 | word002<br>word003                 | word002<br>word003 |  |        |          |
| nurse<br>worse                                                          | word004                            | word004                            | word004            |  |        |          |
| horse                                                                   | word                               | word005                            | word005            |  |        |          |
| Horse                                                                   | word<br>a                          | word006                            | word006            |  |        |          |
| Worse                                                                   | word                               | word007                            | word00             |  |        |          |
| noise                                                                   | word008                            | word008                            | b<br>word00        |  |        |          |
| three                                                                   | word009                            | word009                            | word009            |  |        |          |
| city                                                                    | word010<br>word011                 | word010<br>word011                 | word010<br>word011 |  |        |          |
| duty<br>City                                                            | word012                            | word012 word012                    |                    |  |        |          |
| Duty                                                                    | word013                            | word013 word013                    |                    |  |        |          |
| busy                                                                    | word014                            | word014 word014                    |                    |  |        |          |
| easy                                                                    | word015                            | word015 word015                    |                    |  |        |          |
| Busy                                                                    | word016                            | word016 word016                    |                    |  |        |          |
| bury                                                                    | word017                            | word017 word017                    |                    |  |        |          |
| vary                                                                    | word018<br>word019                 | word018 word018<br>word019 word019 |                    |  |        |          |
| very<br>Bury                                                            | word020                            | word020                            | word020            |  |        |          |
| many                                                                    | word021                            | word021                            | word021            |  |        |          |
| tiny                                                                    | word022                            | word022                            | word022            |  |        |          |
| deny                                                                    | word023                            | word023                            | word023            |  |        |          |
| Deny                                                                    | word024                            | word024                            | word024            |  |        |          |
| Many                                                                    | word025                            | word025                            | word025            |  |        |          |
| lady                                                                    | word026<br>1027                    | word026<br>1027                    | word026<br>1027    |  |        |          |

Figure 4-1 Software interface

<span id="page-9-4"></span>[Figure 4-1](#page-9-4) shows tCAMIP Search Replace user interface and the description is shown as below.

- a) Input source text for search. ("input.txt" is sample text)
- b) Output result text after replace.
- c) Connect/Disconnect with KCU116 board via 10 Gigabit Ethernet.
- d) Software Replace, this button will search and replace text with software.
- e) tCAMIP Replace, this button will be sent source text via 10 Gigabit Ethernet to search and replace text by using tCAMIP.

#### <span id="page-9-2"></span>**4.2 Search and Replace sample table**

Please refer sample table of search and replace word in file "SampleTable.txt".

#### <span id="page-9-3"></span>**4.3 Sample text**

"SampleText.txt" is prepared for sample of input source text. [Figure 4-2](#page-10-0) shows sample result using "SampleText.txt"

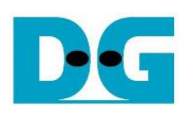

<span id="page-10-0"></span>**D** tCAMIP Search Replace  $\Box$ tCAMIP Search Replace Connect | Software Replace | 177414 / 177414 Disconnect tCAMIP Replace [Sample Text] A Sample Textl There was once a young Shepherd Boy who tended his sheep at the foot of a mountain near a<br>dark forest. It was rather lonely for him all day, so he thought upon a plan by which he could get a<br>little company and some excitem There was once a young Shepherd Boy who tended his sheep at the foot of a mountain near a word 225 forest. It was rather lonely word 579 word 536 all day, word697 word 705 thought upon a<br>loan word 705 thought upon a word712 rushed down towards the village calling word544 Wolf. Wolf. And the villagers word423<br>word544 word699 meet him, and word420 of them stopped word282 word636 word579 a<br>consideration time. This pleased the boy word697 He rushed down towards the village calling out Wolf, Wolf. And the  $\times$ him, and some of them stopped with him for a consideration time. Thinat a few days afterwards he tried the same trick, and again the vill word 705 tried the word416 trick and again the villagers word423 word699 his help textSize: 1042937<br>time: 1.303 seconds But shortly after this a wolf actually did came out from the forest and<br>and the boy of course cried out wolf, wolf" still louder than before. word557 shortly after word133 a word315 actually did word423 word544 from the forest and began<br>word699 worry the sheep, and the boy of course cried word544 wolf, wolf" still louder word157 But the villagers, who had fooled twice before, thought the boy was before. nobody stirred to come to his help. So the wolf made a good meal of  $\overline{\mathsf{X}}$ word557 the villagers, who had fooled twice before, thought the boy was again deceiving them,<br>|and nobody stirred word699 word422 word699 his help. word715 the word315 made a good meal Moral of the story "Liars are not believed even when they speak the truth." off the boy's flock The Public Health Ministry's Department of Medical Sciences (DMS) on Monday assured the public of its Covid 19 testing capability as the country prepares for fresh infections now that most Moral of the story "Liars are word533 believed even when they speak the truth." businesses have reopened The Public Health Ministry's Department of Medical Sciences (DMS) on Monday assured the<br>public of its Covid 19 testing capability as the country prepares word579 fresh infections word509<br>word102 word030 businesses word327 The director general of the DMS, Opas Kankawinphong, on Monday outlined what the public health community was doing to prepare for a second wave of coronavirus infections even though<br>the country has had no local cases for more than 50 days. The director general of the DMS, Opas Kankawinphong, on Monday outlined word 107 the public v Figure 4-2 Sample result using "SampleText.txt"

#### *6-Jun-23 Page 10*

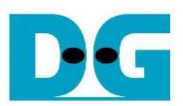

# <span id="page-11-0"></span>**5 Revision History**

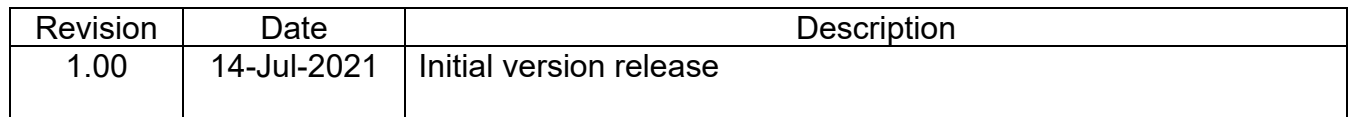